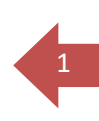

### **ALLGEMEIN:**

Mit dieser Firmware-Version kann der Schütze seine eigenen Leistungstabellen erstellen und verwenden. Dies ermöglicht die Feinjustierung eines Delta- oder Alpha-Wolf-Gewehrs, während gleichzeitig die in Deutschland geltenden Leistungsgrenzen von 7,5 Joule eingehalten werden.

# **ERKLÄRUNG:**

Das Gewehr wird bei der Herstellung so kalibriert, dass die angegebene volle Leistung (100%) dem deutschen Grenzwert von 7,5 Joule entspricht. Die kalibrierte Leistungstabelle kann eingesehen, aber nicht verändert werden.

Die Geschwindigkeit wird durch die Einstellung der Impulslänge des Hammers (d. h. die Zeit, in der der Hammer unter Spannung steht und nach vorne getrieben wird) und der Spannung (die die Kraft steuert, mit der der Hammer auf das Zündventil trifft) eingestellt. Mit Firmware 1.3.3 wird das neue Menü USER SHOT SETTING (benutzerdefinierte Schusseinstellung) eingeführt. Mit dieser Einstellung kann der Benutzer seine eigene Leistungseinstellungstabelle erstellen, in welcher die Bezeichnung, der Regulatordruck, die Impulslänge und die Spannung aufgeführt werden. Die beiden letzteren sind in dieser Einstellung aktiv.

Die Impuls- und Spannungswerte werden von der Software automatisch auf die werkseitig eingestellte Leistung begrenzt. Dadurch wird sichergestellt, dass die Leistung des Gewehrs unter dem zulässigen Höchstwert für jeweilige Gewehr bleibt.

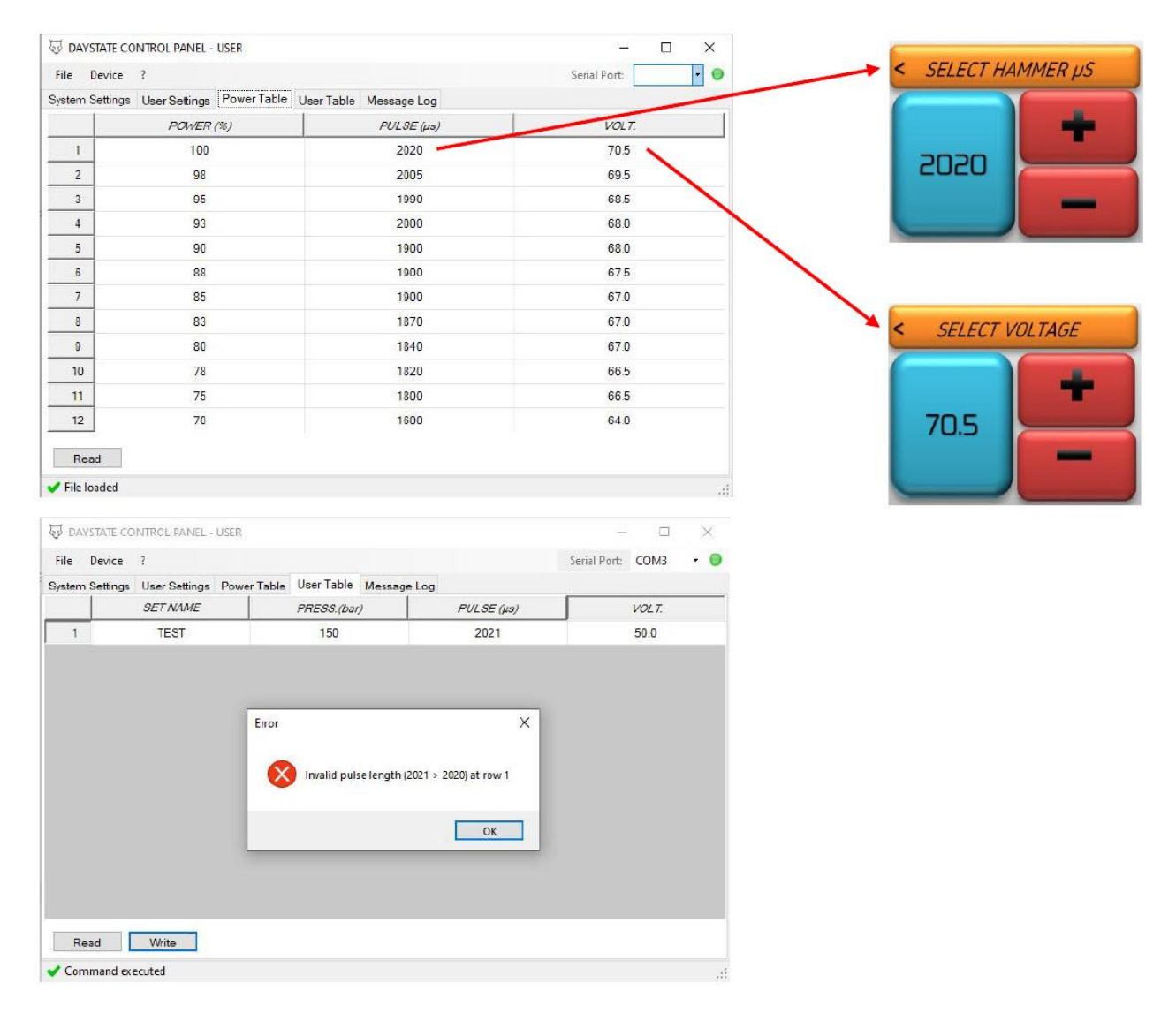

• Wischen Sie auf dem Startbildschirm von rechts nach links, bis Sie die USER SHOT SETTINGS (benutzerdefinierte Schusseinstellung) erreichen und wählen Sie dies aus.

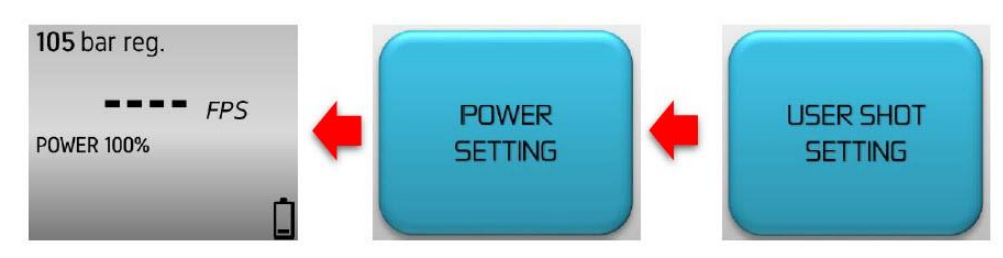

• Wenn noch keine Einstellungen vorgenommen wurden, steht Ihnen dort nur NEW SET (neuer Eintrag) zur Auswahl.

2

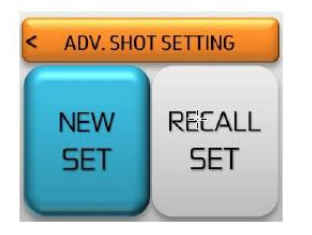

Stellen Sie mit den roten Tasten den gewünschten Wert ein. Wenn Sie die Taste gedrückt halten, ändert sich der Wert schneller.

• Drücken Sie die blaue Taste, um die Auswahl zu bestätigen.

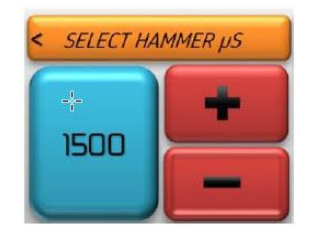

- Stellen Sie mit den roten Tasten den gewünschten Wert ein. Wenn Sie die Taste gedrückt halten, ändert sich der Wert schneller.
- Drücken Sie die blaue Taste, um die Auswahl zu bestätigen.

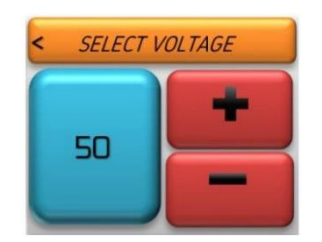

- Der derzeitige Regulatordruck wird auf der blauen Taste angezeigt.
- Bei der 7,5J-Version ist eine Änderung des Regulatordrucks nicht vorgesehen (da die Leistung sonst 7,5 Joule überschreitet). Die blaue Taste drücken, um die Auswahl zu bestätigen.

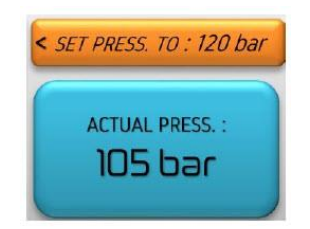

• Legen Sie mit den roten Tasten den Namen fest und drücken Sie dann auf die blaue Taste zum Bestätigen.

3

• Das Gewehr kehrt automatisch auf den Startbildschirm zurück.

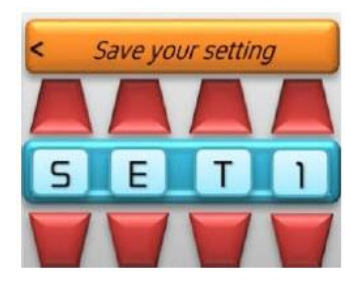

Die benutzerdefinierte Einstellung wurde nun erstellt, muss aber noch aktiviert werden. Um diese Einstellung zu aktivieren, müssen die neuen Einstellungen unter USER SHOT SETTING ausgewählt werden:

- Gehen Sie zu USER SHOT SETTING
	- o Da Sie nun eine neue Einstellung gespeichert haben, steht Ihnen die Auswahl dort zur Verfügung.
- Drücken Sie auf RECALL SET (Einstellungen aufrufen)
- Wischen Sie zur Seite, um den Namen der gewünschten Einstellung zu finden und drücken Sie auf diesen.
- Das Menü kehrt zum Hauptbildschirm zurück und zeigt die ausgewählte Einstellung und alle Werte an.

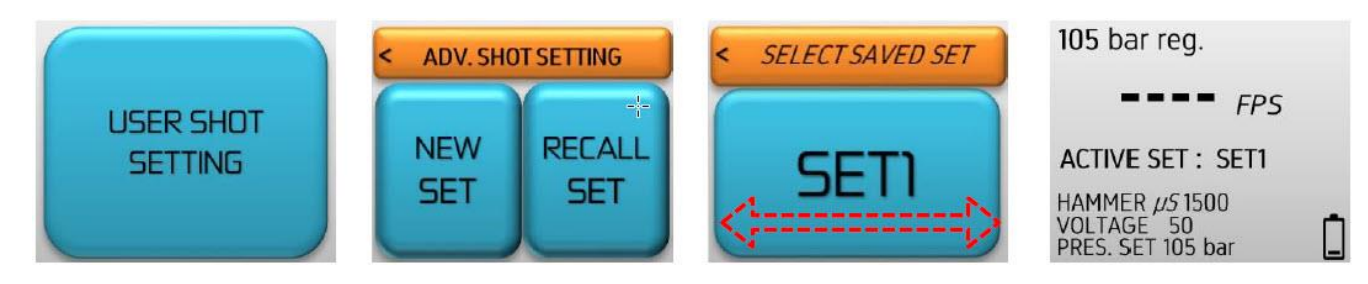

• Es ist möglich, die Einstellung umzubenennen oder zu löschen.

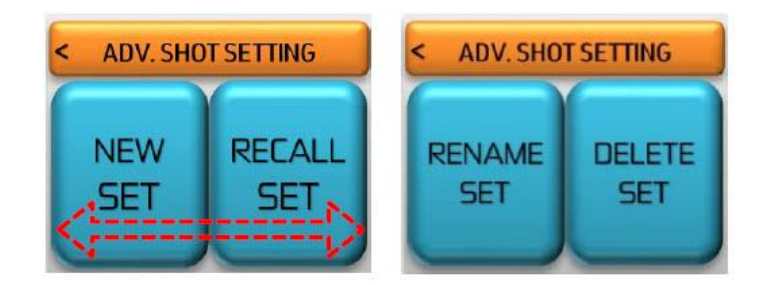

# **Bearbeiten der benutzerdefinierten Schusseinstellungen auf einem PC - mit dem DTD und unter Verwendung des Programms** "Control Panel" (ab Version 1.7.7) - Menü "USER TABLE"

- ➢ Die benutzerdefinierten Schusseinstellungen können auf 2 Arten bearbeitet werden:
	- Über das angeschlossene Gewehr (wenn die Einstellungen bereits auf dem Gewehr gespeichert sind)

4

- Über das Programm "Control Panel" auf einem PC wenn das Gewehr über einen DTD-Adapter verbunden ist
- ➢ Werte im Menü eingeben:
	- SET NAME (Name der Einstellung)
		- o Es kann ein beliebiger 4-stelliger Name eingetragen werden
	- PRESS. (Druck )
		- o Wert des Regulatordrucks
		- o Bei der 7,5J-Version kann der Druck nicht verändert werden. Der angegebene Druck verändert nicht die Leistung
	- PULSE (Impulslänge): Haltezeit μs, Impulsdauer zum Magneten (max. Wert = 100% der Werkseinstellung, min. Wert = 1500 μs)
	- VOLT. (Spannung): Spannungswert des Kondensators (max. Wert = 100% der Werkseinstellung, min. Wert = 50V, Einstellungsschritte = 0,5V)

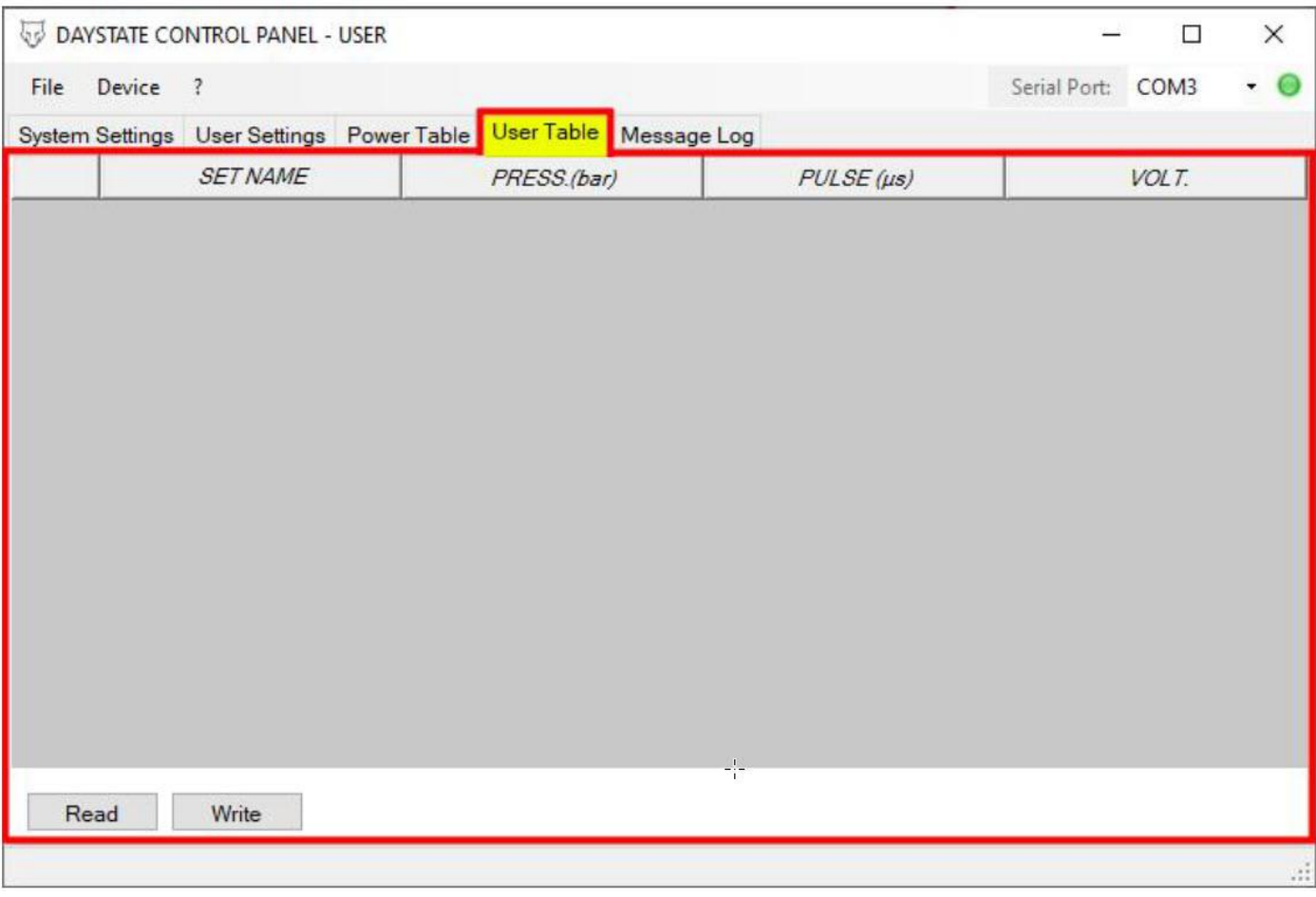

# **Am PC - Erstellen eines neuen Eintrags und Übertragen auf das Gewehr**

• Klicken Sie mit der rechten Maustaste auf den leeren grauen Bereich (unten rot markiert), und wählen Sie die Anzahl der Zeilen (Set row count for table…) aus.

5

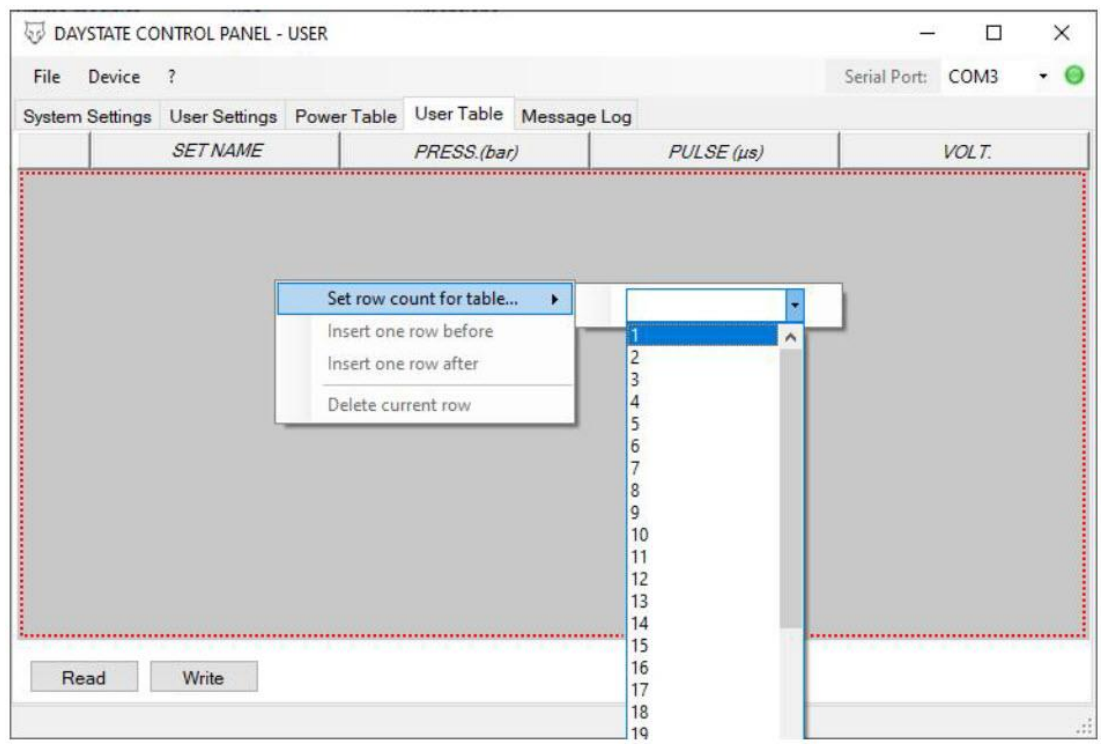

o Die Anzahl der Zeilen entspricht der Anzahl der Einträge, die Sie erstellen möchten.

- Tragen Sie die Werte ein und klicken Sie auf WRITE, um die Einträge auf Ihr Gewehr zu übertragen.
	- o Bei erfolgreicher Übertragung wird unten links eine Meldung angezeigt (\*).
- Wenn nicht auf WRITE geklickt wird, werden die erstellten Einträge nicht auf das Gewehr übertragen.
- Wenn das Programm geschlossen wird, ohne die Einträge vorher zu übertragen oder in einer Konfigurationsdatei zu speichern (siehe speichern/laden von Einstellungen), gehen die Einträge verloren.
- **ACHTUNG:** Durch Klicken auf WRITE werden alle im Gewehr gespeicherten Einträge gelöscht und durch die im Programm angezeigten Einträge ersetzt.

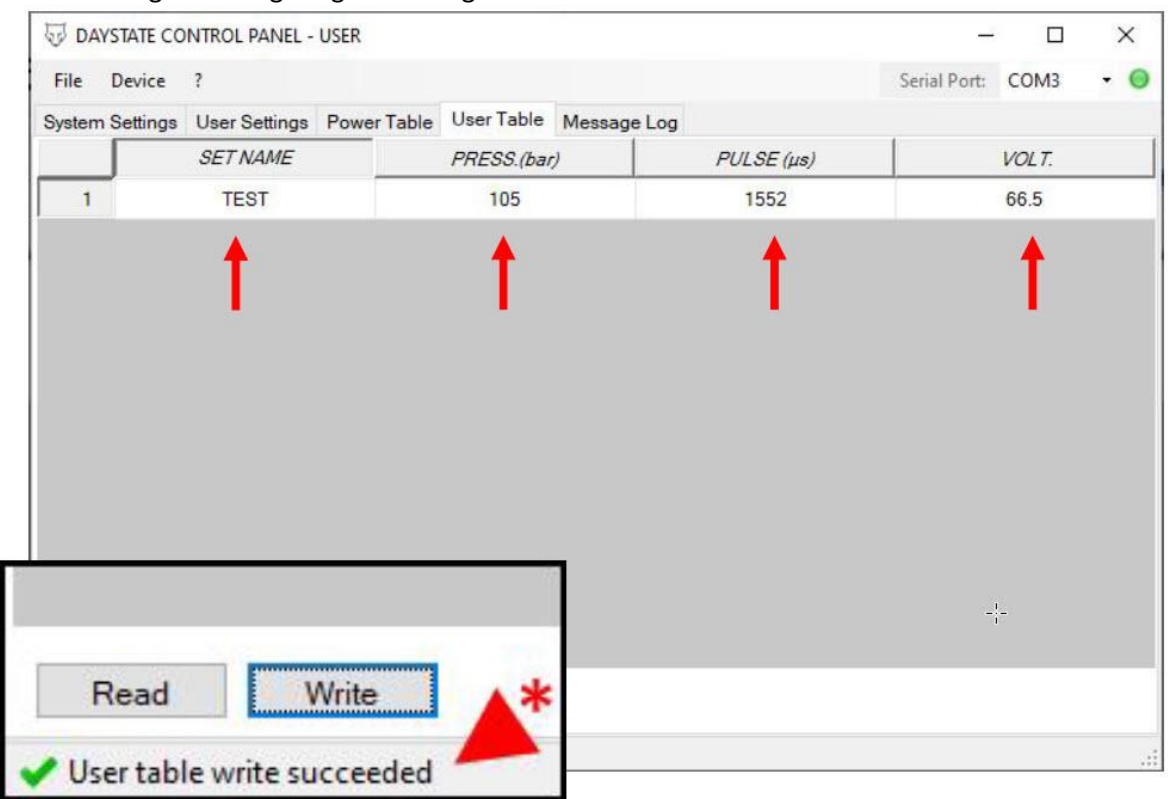

### **Laden von auf dem Gewehr gespeicherten Einträgen**

• Durch Klicken auf READ werden die Einträge, die auf dem Gewehr gespeichert sind, angezeigt. o Bei erfolgreicher Übertragung wird unten links eine Meldung angezeigt (\*).

6

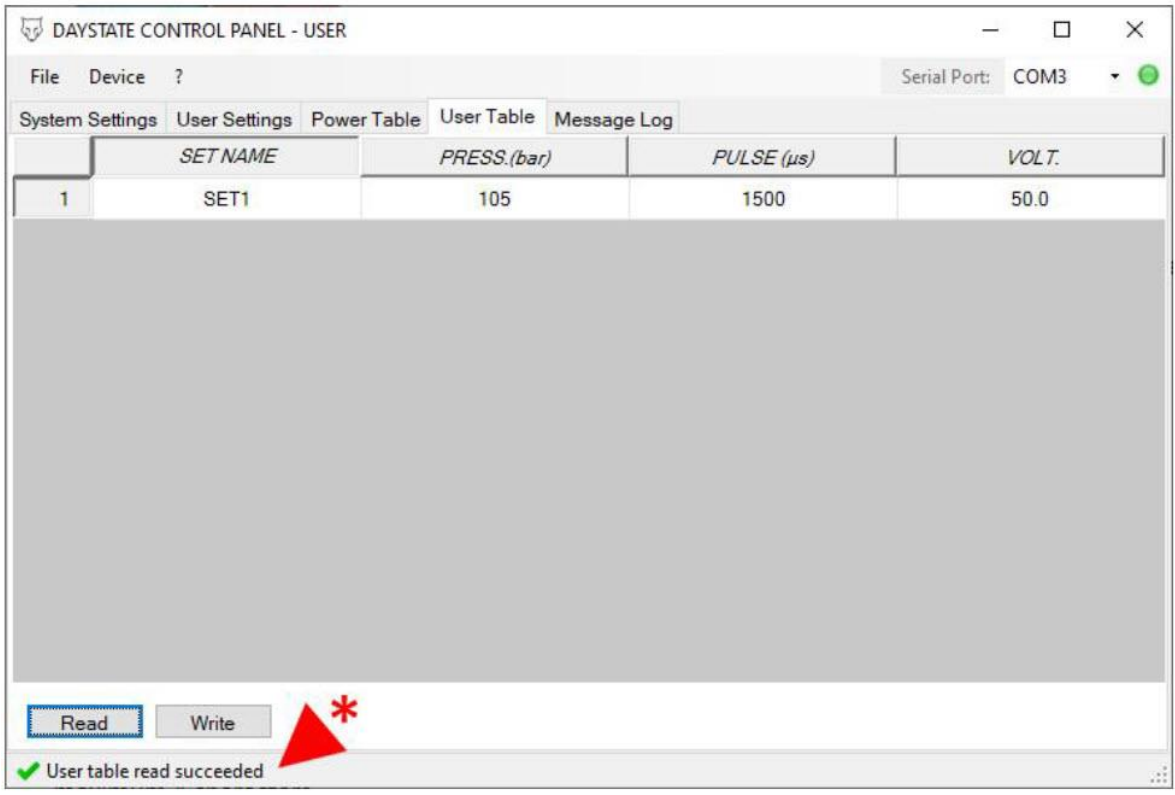

#### **Bearbeiten der benutzerdefinierten Schusseinstellungen über das Programm "Control Panel"**

- Um eine Bezeichnung oder einen Wert zu ändern, klicken Sie mit der linken Maustaste auf das Feld, das Sie ändern möchten, geben Sie einen Wert ein und drücken Sie die Eingabetaste.
- Um einen Eintrag hinzuzufügen oder zu entfernen, klicken Sie mit der rechten Maustaste auf den weißen Bereich neben der Zeilennummer, die Sie bearbeiten möchten (unten gelb markiert). Die zu ändernde Zeile auswählen (im grün hervorgehobenen Bereich ist eine grafische Änderung zu sehen) und die gewünscht Auswahlmöglichkeit aus dem Menü anklicken.

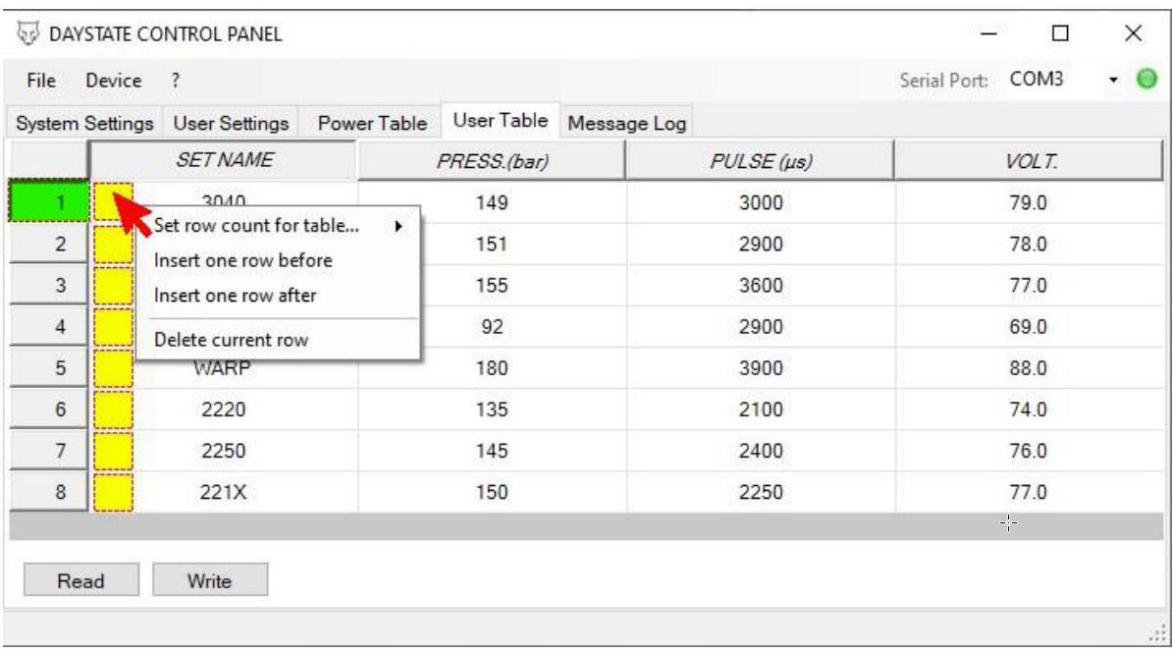